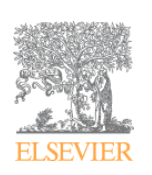

# **Introduction**

This Pocket Guide provides a brief summary of Engineering Village 2 contents and search options that you are likely to use most often. It is not meant to be a comprehensive source of information. For complete details on Engineering Village 2 system please refer to the online help file at [www.engineeringvillage2.org](http://www.engineeringvillage2.org/) / Help.

Engineering Village is the premier web –based discovery platform meeting the information needs of the engineering community. By Coupling powerful search tools, an intuitive user interface and essential content resources, it has become the globally accepted resource of choice for engineers, engineering students, researchers and information professionals.

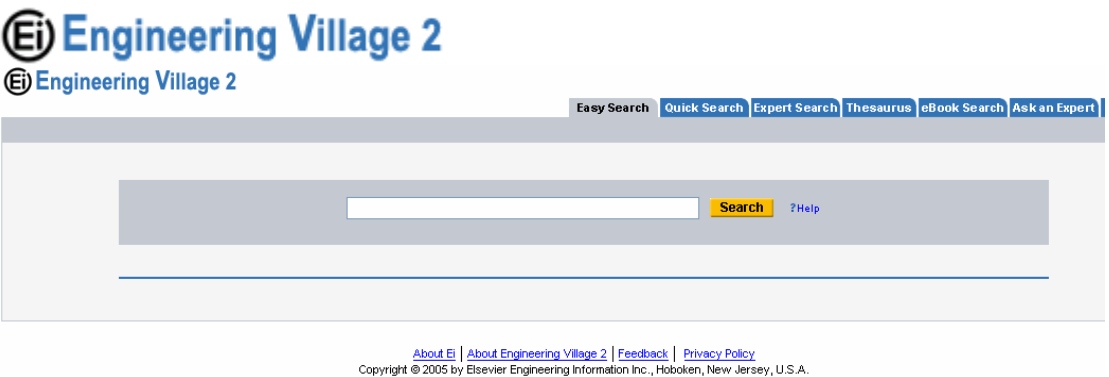

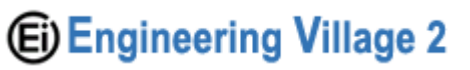

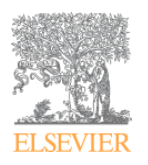

## Available Resources on Engineering Village <sup>2</sup> platform

## **Compendex®**

Ei Compendex® provides information from the world's most significant engineering and technological literature. The Compendex® database provides worldwide coverage of approximately 4,500 journals, government reports and books. In addition to journal literature, Compendex includes over 500,000 records of significant published proceedings of engineering and technical conferences.

Subjects covered:

- Aeronautical and Aerospace Engineering
- Applied Physics (high energy, plasma, nuclear and solid state)
- Bioengineering and medical equipment
- Chemical engineering, ceramics, plastics and polymers, food technology
- Civil and structural engineering, environmental technology
- Electrical, Instrumentation, control engineering, power engineering
- Electronics, computers, communications
- Energy technology and Petroleum Engineering
- Engineering Management and Industrial Engineering
- Light and Optical technology
- Marine engineering, naval architecture, ocean and underwater technology
- Mechanical Engineering, Automotive engineering and transpiration
- Mining and Metallurgical Engineering, materials science

### **Engineering Index Backfile**

Since its founding in 1884, the Engineering Index has covered virtually every major engineering innovation from across the globe, serving as an indispensable resource for generations of engineers. The Engineering Index Backfile has been digitized, indexed, and made fully searchable ‐ exclusively on Engineering Village 2. Every word from this 1.7 million record collection has been manually re‐keyed to ensure the highest possible quality. References for literature published from 1884‐1968 can be seamlessly searched along with your current subscription to Compendex. With powerful search capabilities, the Engineering Index Backfile is more useful and more accessible than the print version ever was.

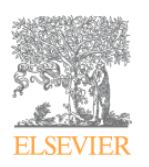

## Getting Started: Searching Engineering Village <sup>2</sup>

Engineering Village offers four ways to search the bibliographic databases: **Easy Search**, **Quick Search**, **Expert Search** and **Thesaurus**. eBook searches are available from the eBook Search tab.

## Easy Search

## **E** Engineering Village 2

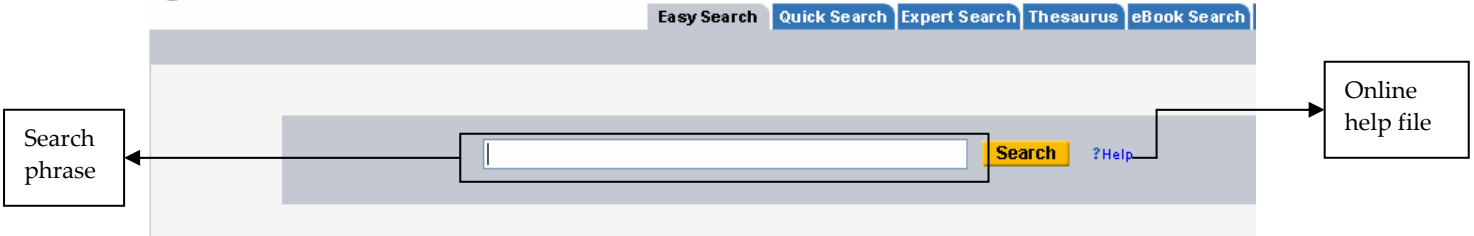

Easy Search is designed for very simple basic keyword searching. Search terms are entered into a single search box. Easy Search searches all databases your institution may subscribe to without limits applied. You can also use AND, OR, NOT operators in your search.

*Please note that your company or institution may have access to one or more of the resources you see in the image above. Your subscription level will define the options you have in choosing a database.*

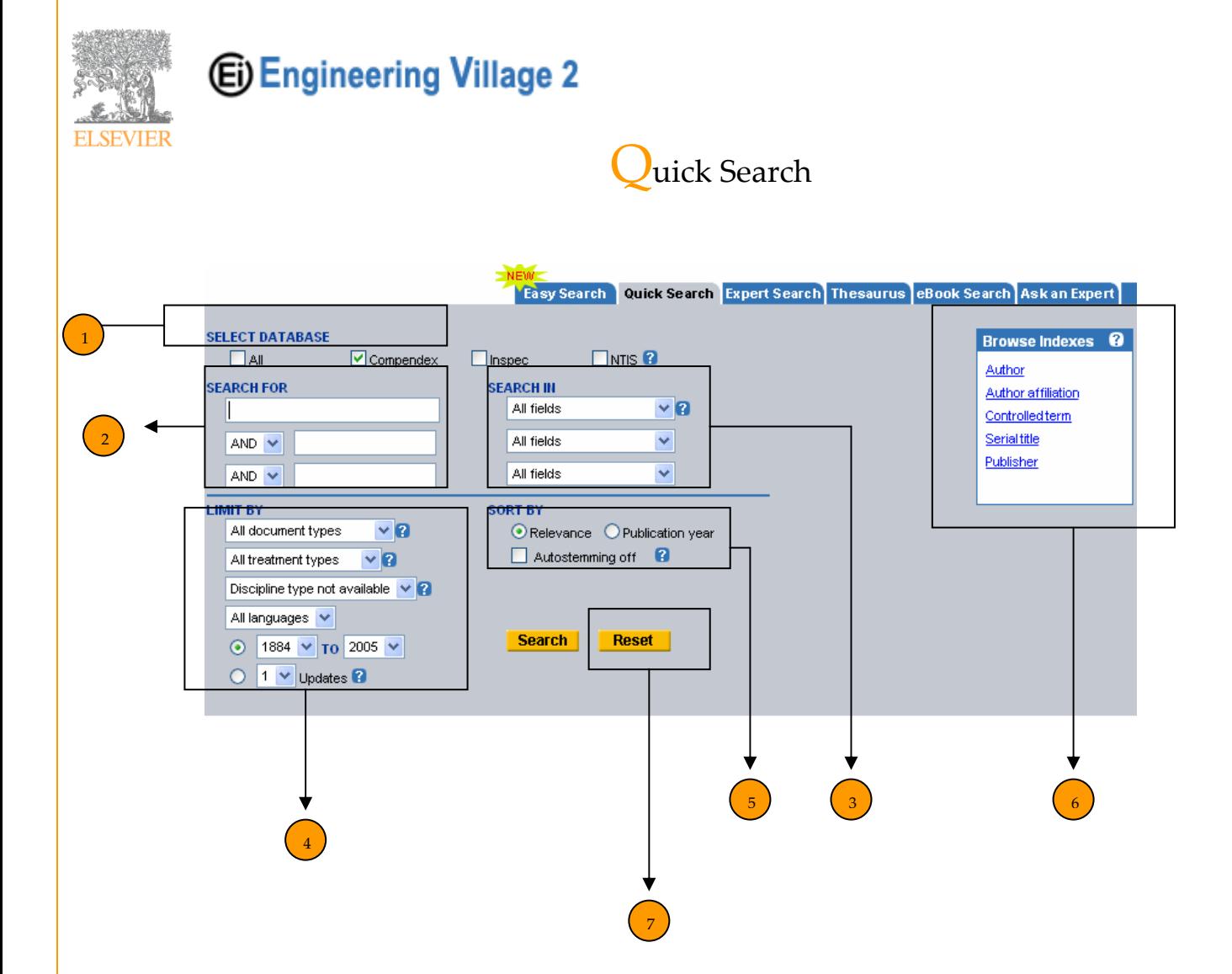

Quick search introduces a variety of search option and retrieval limitations that facilitate a targeted search. The Search window is divided into 7 sections:

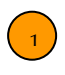

 $\overline{2}$ 

Search Database: Choose one or more databases to search. This option is limited to the databases your company or institution is subscribed for.

Search For: Type in key words for your search. Please notice that you can use AND, OR, NOT Operators from the drop‐down menu. You can also use full phrases in one block and than add one or more key words. You can also use just one of the key words blocks.

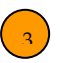

 $\left( \frac{1}{4} \right)$ 

Search In: Each key word can be searched in designated places within the database record. Scroll down the drop‐down menu to find a list of fields to be searched i.e. subject, abstract, author title and more. For a full explanation about each field, click the ? sign on the right side of this function.

Limit By: Further flexibility and accuracy in searching can be applied when limiting the search to certain types of documents (i.e. journal articles, conferences etc.), treatment type (i.e. application, historical, economic etc.). Please consult the drop down menu to see further options. For further

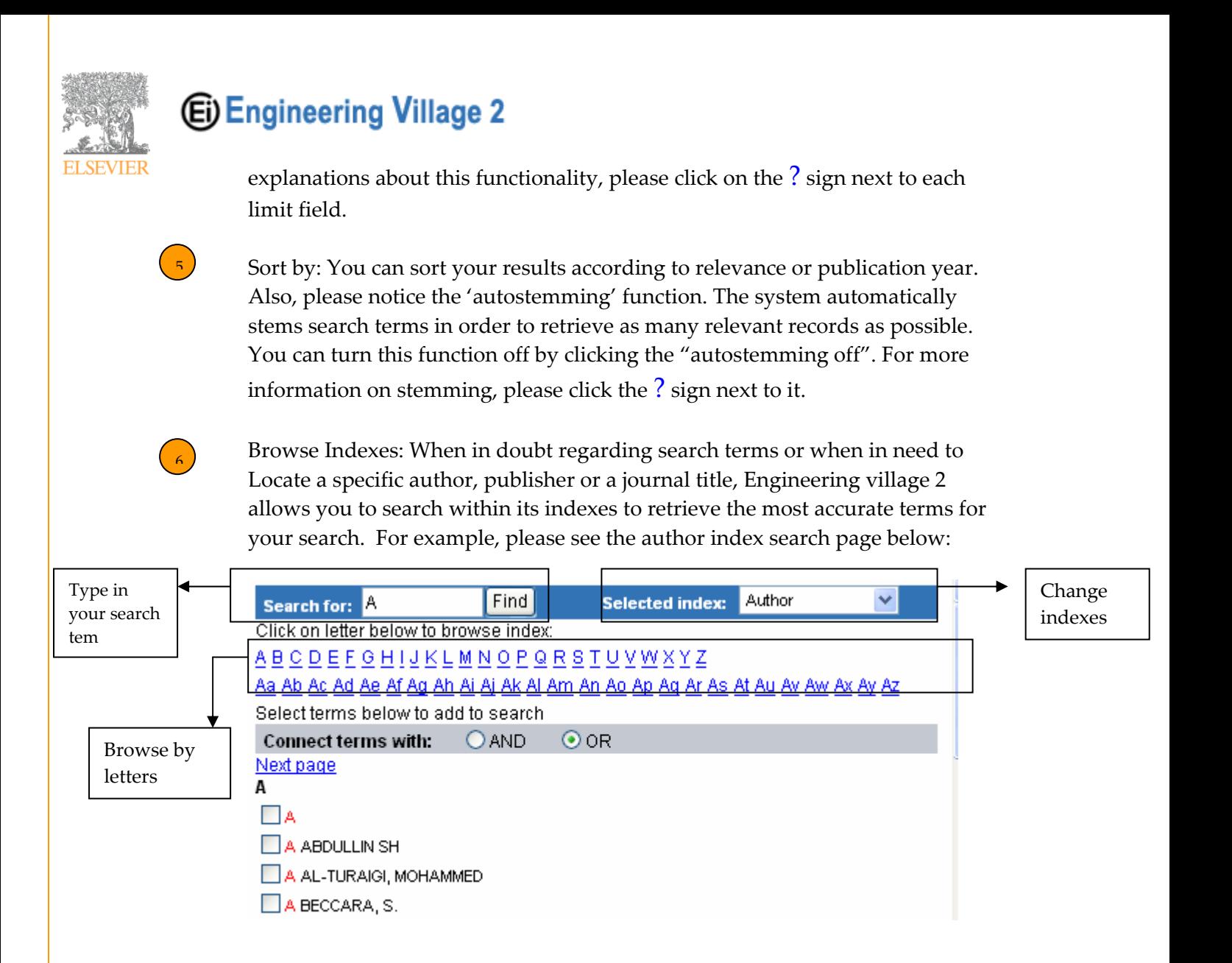

 $\epsilon$ 

Reset: When starting a new search within a search session, click the reset button to clear the previous search. Clicking on reset ensures that no traces of the old search remain to affect the results of the new search and resets all the options to the default settings

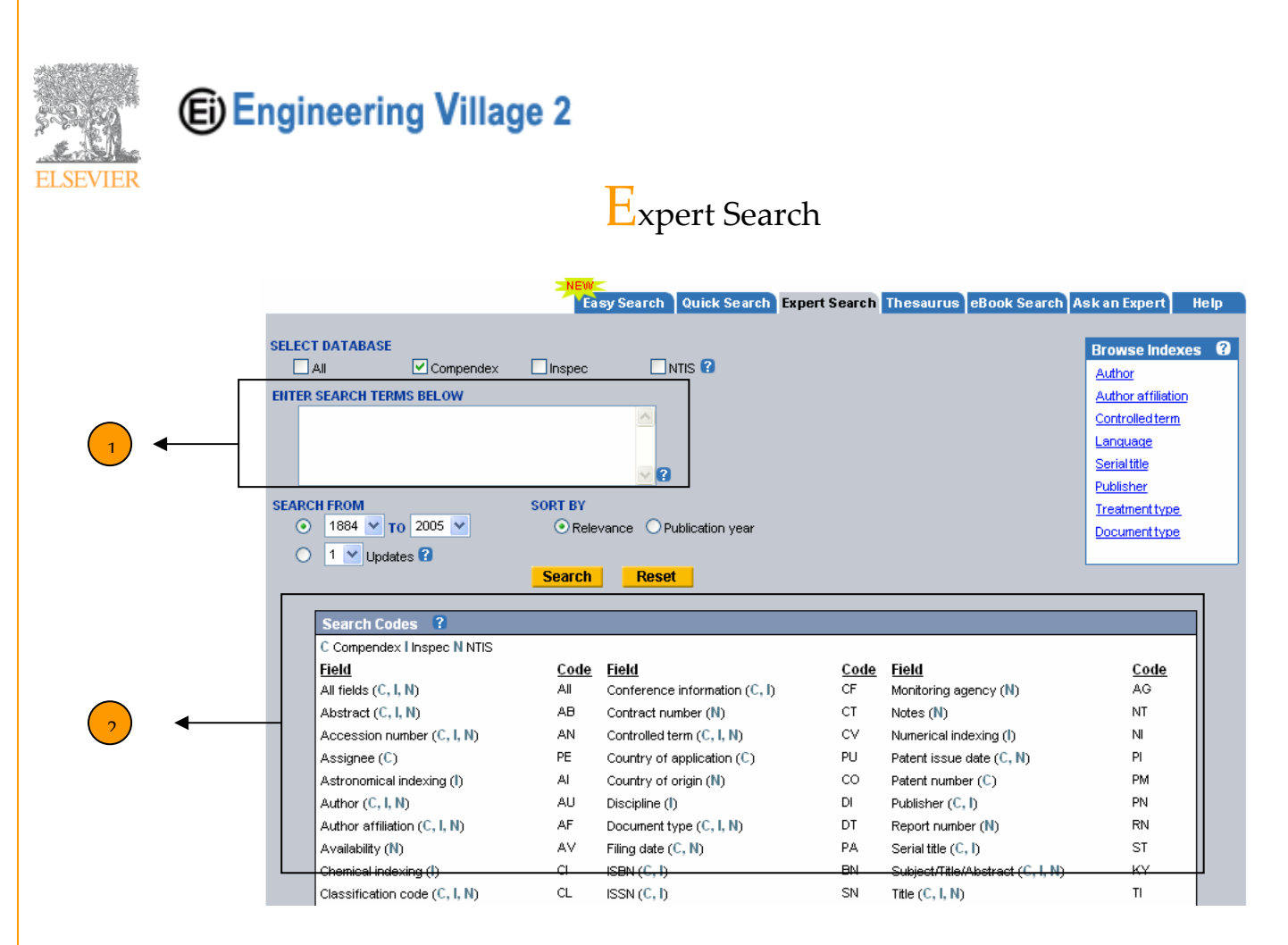

Expert search t incorporates advanced Boolean logic and includes more search options than **Quick Search**.

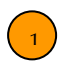

 $\overline{2}$ 

A single search box is provided in Expert Search. In order to execute a search within a specific field, use the "within" command (*wn*) and a field code.

Field codes for each database are displayed below the search box.

Expert Search example:

(Analysis *near/1* ring *wn ti*) *and* English *wn la* and IRCOER *wn cn*, 1986‐2005

## **Will result in the following document:**

## **ANALYSIS OF RING, CUBE AND TREE MULTIMICROCOMPUTER SYSTEMS.**

[Venkatasubramaniam,](http://www.engineeringvillage2.com/controller/servlet/Controller?CID=expertSearchCitationFormat&searchWord1=%7bVenkatasubramaniam%2C+Kumar%7d+WN+AU&database=1&startYear=1884&endYear=2005&yearselect=yearrange&searchtype=Expert&sort=yr) Kumar (Reflectone Inc, Tampa, FL, USA); [Liu,](http://www.engineeringvillage2.com/controller/servlet/Controller?CID=expertSearchCitationFormat&searchWord1=%7bLiu%2C+Yu-cheng%7d+WN+AU&database=1&startYear=1884&endYear=2005&yearselect=yearrange&searchtype=Expert&sort=yr) Yu‐ [cheng](http://www.engineeringvillage2.com/controller/servlet/Controller?CID=expertSearchCitationFormat&searchWord1=%7bLiu%2C+Yu-cheng%7d+WN+AU&database=1&startYear=1884&endYear=2005&yearselect=yearrange&searchtype=Expert&sort=yr) **Source:** *IEEE Region 5 Conference*, 1986, p 150‐155 **Database:** Compendex

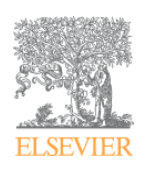

## Thesaurus search

The thesauri are guides to the controlled vocabulary used in indexing articles for Compendex and Inspec. Indexers choose terms from the controlled vocabulary to describe the content of the articles they index. The controlled vocabulary is used to standardize the way the articles are indexed, and ensures consistency and accuracy in search retrieval. There are several ways to identify controlled vocabulary terms. Type a term in the search box and click either **Search, Exact Term** or **Browse**, then click **Submit**

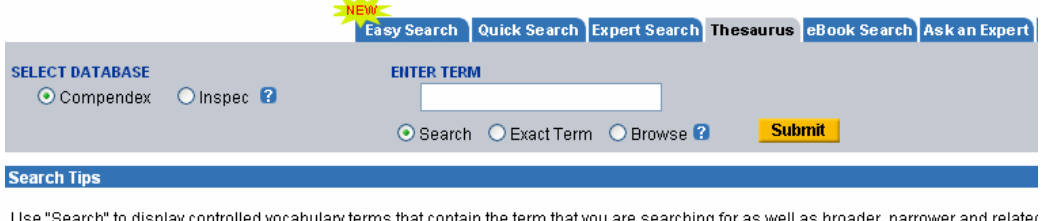

For example, searching for light rail will retrieve Light rail transit, monoralls, railroads, rapid transit, subways, trackless trolleys, trolley cars a planning

Use "Exact Term" if you know a controlled vocabulary term and want go directly to its thesaurus entry which contains broader, narrower and i terms as well as scope notes, prior terms and lead-in terms.

Use "Browse" to scan the thesaurus alphabetically.

All terms have hyperlinks that point to the thesaurus entry

This will result in the appearance of the following window in which you can select the term that matches your search purpose. When selecting a term, it will be automatically entered into the search window below it. You can than limit the search further by document types, year and so forth. For more information, please consult the help file.

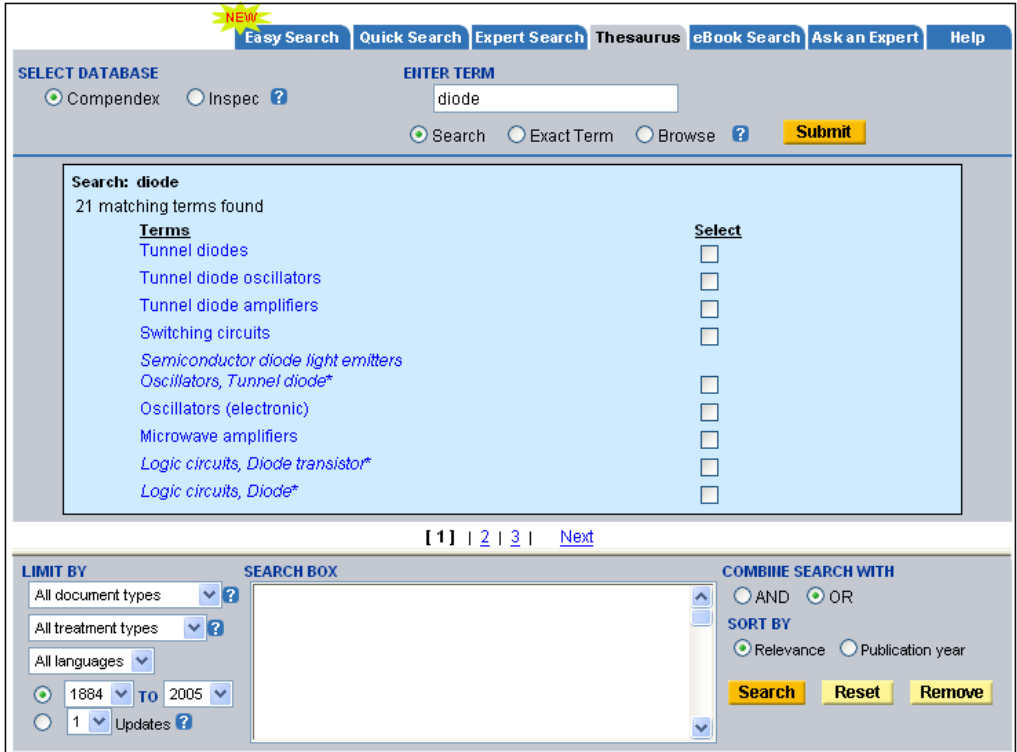

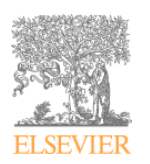

# Results: Making the most of your results

Engineering Village 2 provides you with a variety of tools to manipulate your search results as well as establish current awareness information flow.

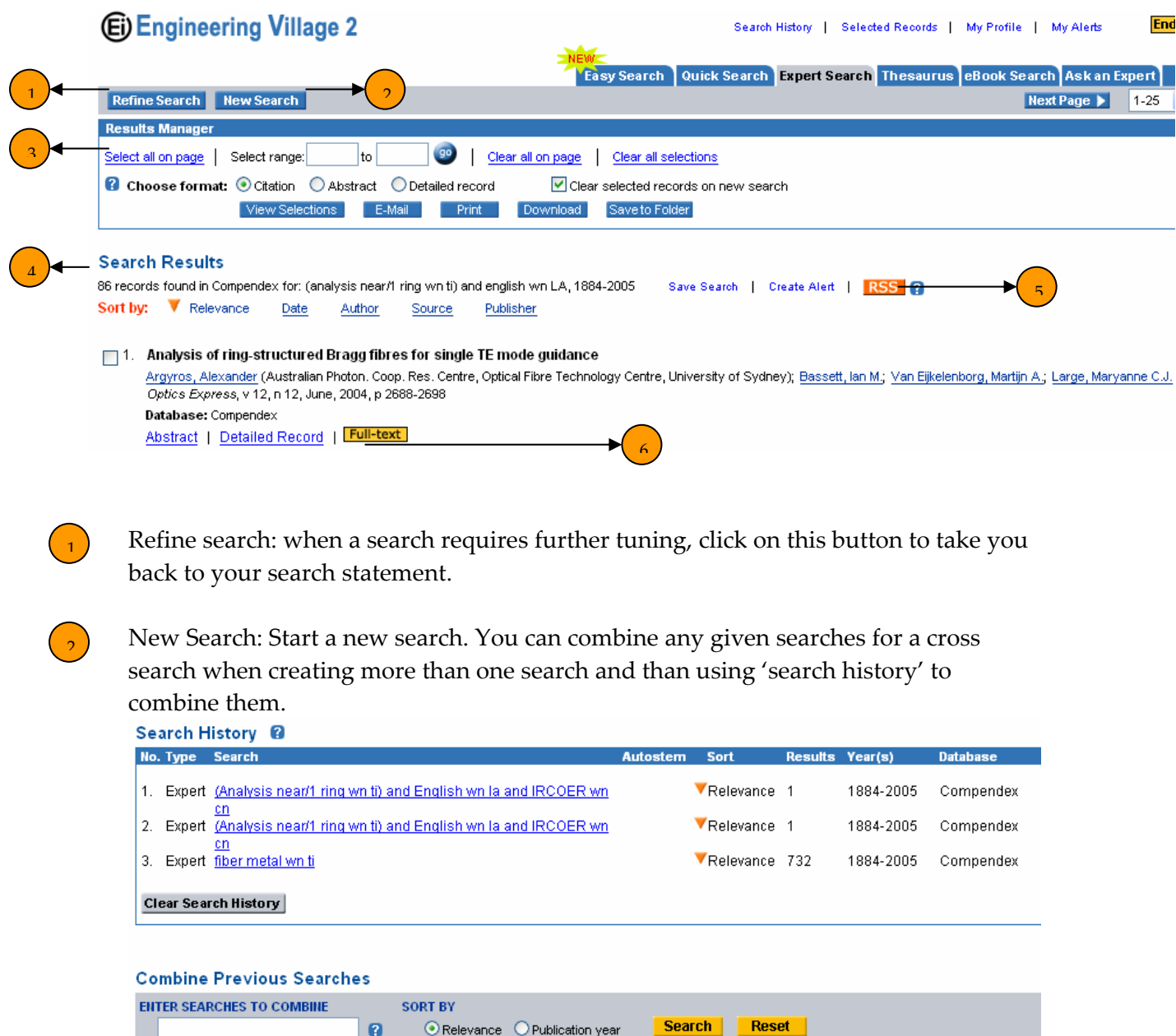

 $\binom{3}{}$ 

 $\bigcirc$ 

Results manager: the results manager comprises of 4 sections to help you view and selected records in different formats as well as emailing, printing, saving and downloading them.

Search Results: sort results by any one of the criteria shown, i.e. author, date, relevancy etc. Use 'save search' to save the current search for future use such as search combination or re-run the search at later date.

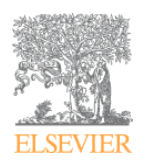

Use 'create alert' to use the search strategy to be notified when relevant documents to the search results are entered in the system.

 $\binom{5}{ }$ 

RSS: RSS is a way of publishing and distributing content from one Web site to another. It's an easy way for you to keep updated automatically on web sources that you follow. With an RSS aggregator, you will be able to find technical information from Engineering Village 2, latest news from your library (if your library is providing an RSS feed), or latest technology news from the New York Times. For more information about this feature, please see the Help file.

View Records: there are a few options to view records: Abstract, detailed record or full text. Your library may choose to display links to electronic full‐text available for many publishersʹ journals through the CrossRef service. These links display as yellow **Full Text** graphics, for other methods to acquire full text items, please see the Help file.

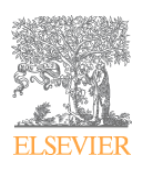

# Special Features

## **Alerts**

In order to create alerts from your search results, you will need to register. Registration is free and gives you greater control over your searches in Engineering Village 2. With a Personal Account, you can save records and searches and receive weekly e‐mail alerts. E‐mail alerts are messages sent after every weekly database update that contain any new records that match a saved query.

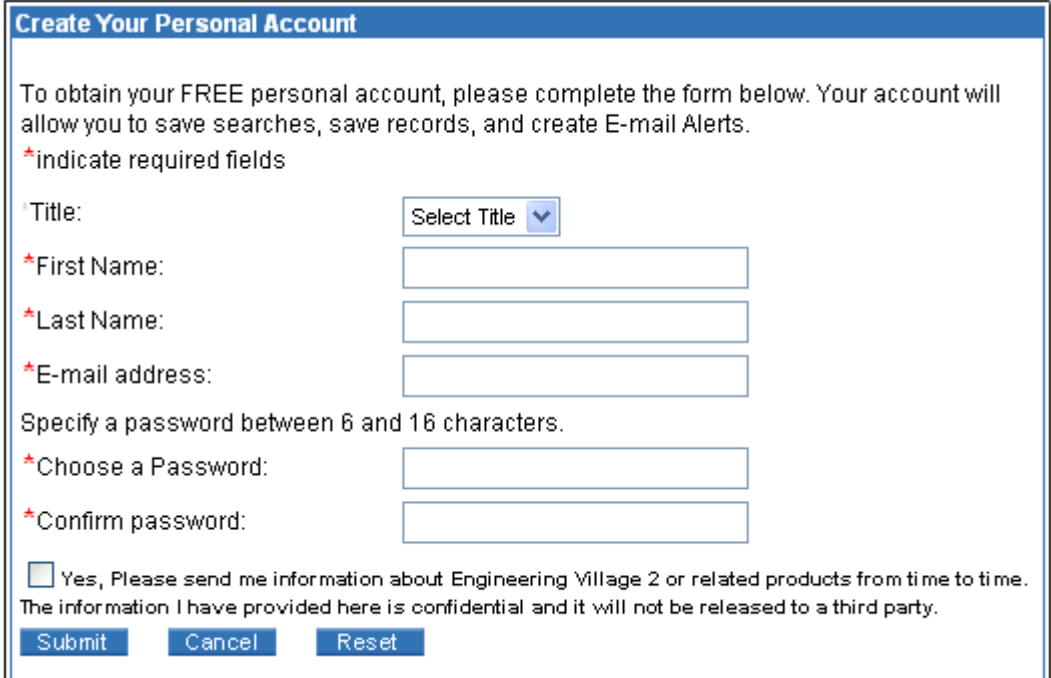

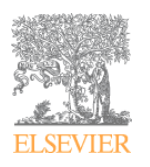

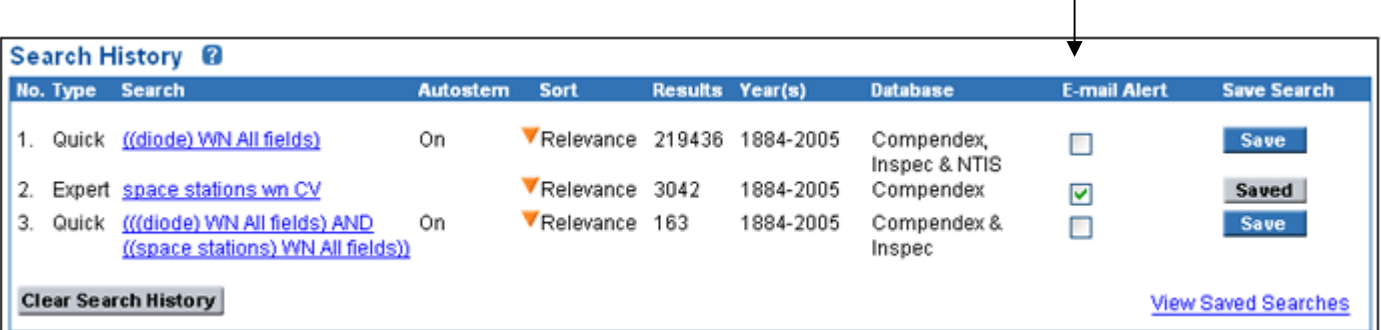

1

From the top of any Engineering Village 2 page, click **Search History**. Select the box next to the search you wish to set up as an alert. If you are not already logged into your Personal Account, you will be prompted to do so.

You can also set up E-mail Alerts from the Saved Searches page if you are logged into your Personal Account.

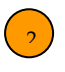

1

Alerts can be also created from the search results page, by clicking on 'Create Alert' button.

#### 2 **Search Results** 2536 records found in Compendex for: ((thin film transistor\*) and (semiconductor\*)), 1884-2005 Saved Search | Create Alert | RSS 2 Sort by: V Relevance Date Author Source Publisher  $\Box$  1. Organic thin film transistors: From theory to real devices Horowitz, Gilles (ITODYS, CNRS-UMR 7086, Universite Denis-Diderot) Source: Journal of Materials Research, v 19, n 7, July, 2004, p 1946-1962

Database: Compendex Abstract | Detailed Record | Full-text

Up to 25 records are sent within an e‐mail alert. If more records were retrieved from the weekly update, a hyperlink appears in the body of the e-mail alert linking you to Engineering Village 2. The full update retrieval set will appear when you click on the link. You can also link from e‐mail alerts to individual records by clicking an Abstract or Detailed Record hyperlink.

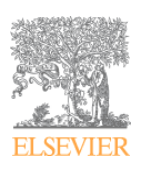

# Faceted Browsing

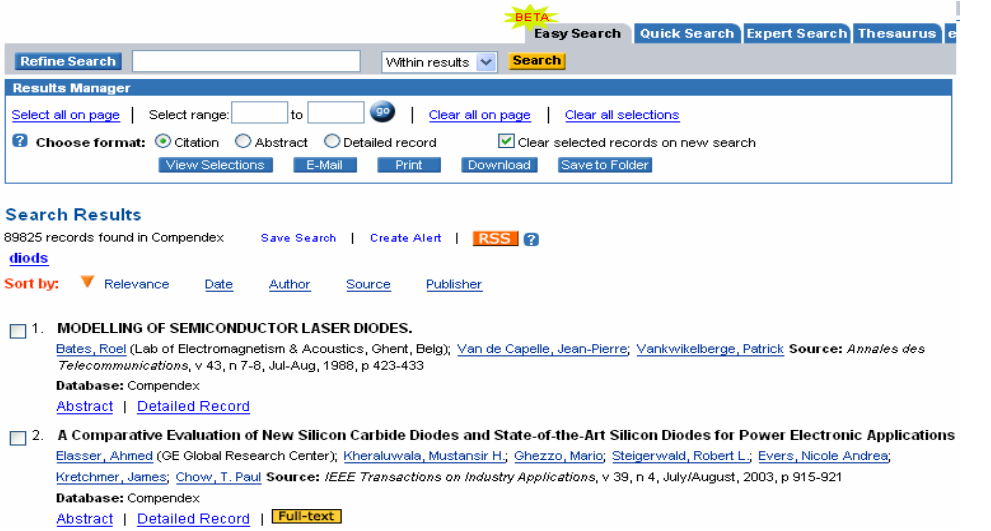

### **Refine by the Refine Results Clusters**

You can easily refine or narrow your results set by clicking on any of the supplied clusters of terms and other data elements (publication years, languages, publishers, etc.) derived from the records in your result set. These terms appear on the right of the **Search Results** screen. Numbers in parentheses adjacent to each term indicate the number of Records found for each within the search already created. Click "More" to expand each list during the Beta period up to 60 terms will be displayed for each cluster.

Clicking on a term or other data element in **Refine Results** creates a search path, or "breadcrumb" above the search results list, and further limits your original search set, resulting in a smaller, more focused answer set. Terms that are added in this way are "AND"-ed together.

New "breadcrumb" terms will appear at the top of each new **Search Results** screen with a red "X" icon. To eliminate a breadcrumb term from a query, simply click its red X

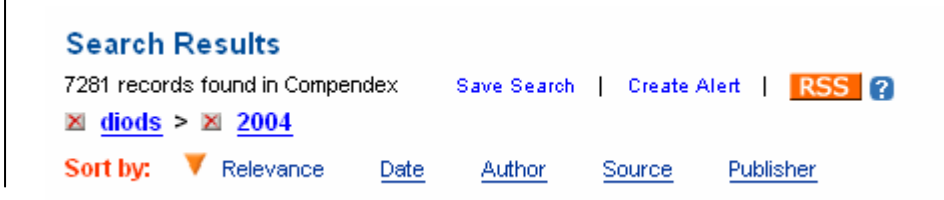

### **Refine Results**

**Author** Pearton, S. J. (177) Ren, F. (141) Friend, R. H. (123) Su, Y. K. (118) Nakamura, Shuji (108) Botez, D. (105) Chang, S. J. (92) Welch, D. F. (92) Shore, K. A. (92) Borghs, G. (90)

**Controlled Vocabulary** Semiconductor Lasers (13810) Light Emitting Diodes (12238) Semiconductor Diodes (9702) Schottky Barrier Diodes (4761) Computer Simulation (4442)  $2005(1305)$ 

> 2004 (7281)  $2003(5451)$ 2002 (5081) 2001 (4420) 2000 (4820) 1999 (4212) 1998 (4037) 1997 (4059) 1996 (3995)

### **Publisher**

leee (7775) Institute Of Electrical And Electro Engineers Inc. (5938) The International Society For Op Engineering (2783) Society Of Photo-Optical Instrum Engineers (2733) Journal article (50621) Conference article (24900) Conference proceeding (738) Report review (132) Report chapter (62) Monograph chapter (47) Monograph review (18) Dissertation (7) Standard (7) Language English (74397) Chinese (1380) Russian (898)

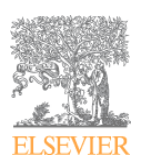

## Faceted Searching *For Quick, Expert and Thesaurus Searches (Faceted Search)*

After performing an initial search, a list of facets will appear on the right side of the search results screen.

These facets (categories) include: Databases, Author, Controlled vocabulary, Classification code, Document type, Language, Year, and Publisher. Under each facet, a list of the most recurring terms in that category will appear in descending order. For example, in the selected databases, under *"Authors"* a list of most published authors related to the search term will appear;

*Example:* A search for "High resolution wafer" will results in a list of terms under different categories with the number of record they hold in brackets.

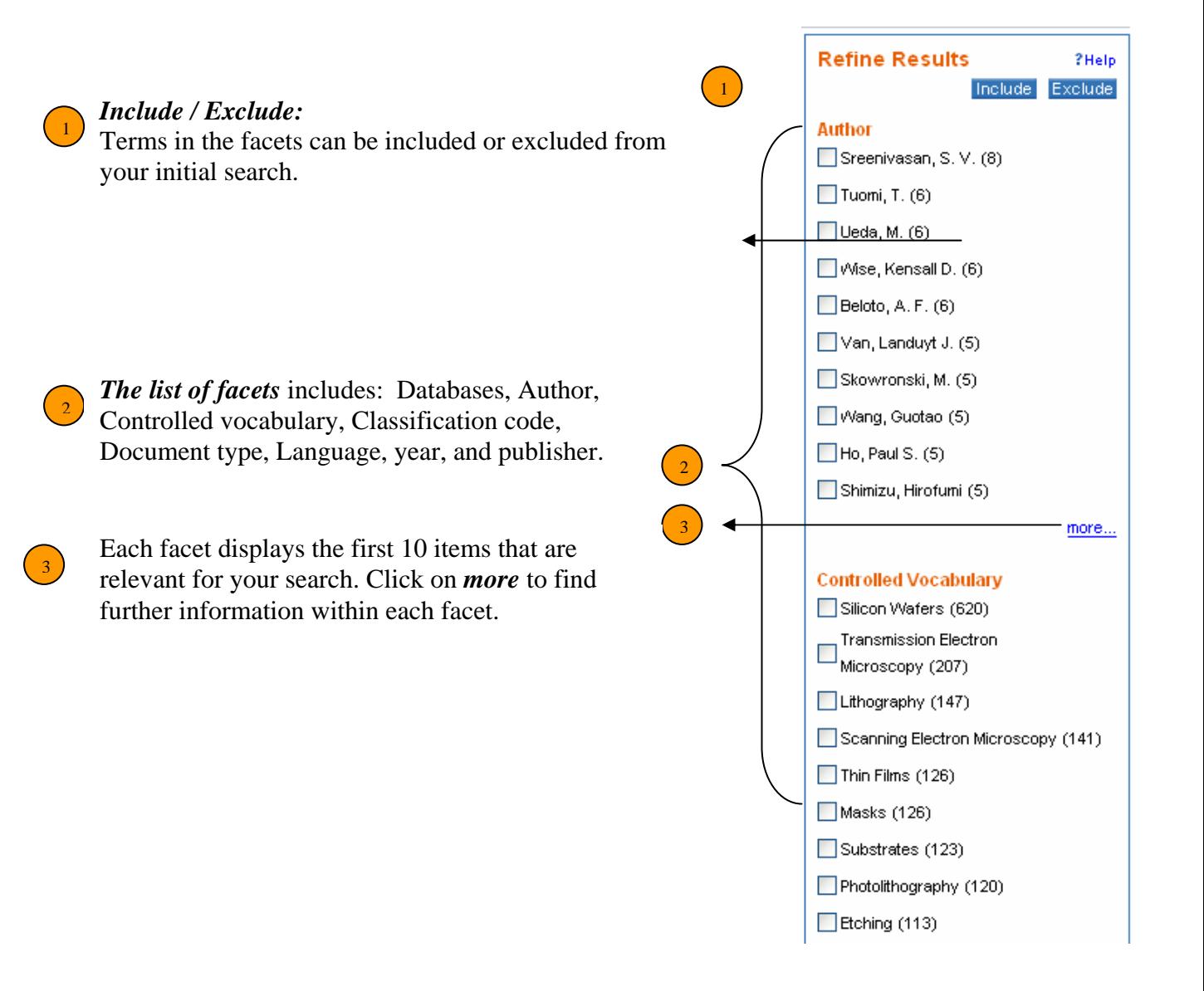

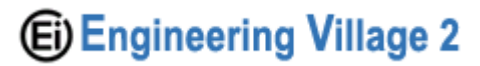

## RSS

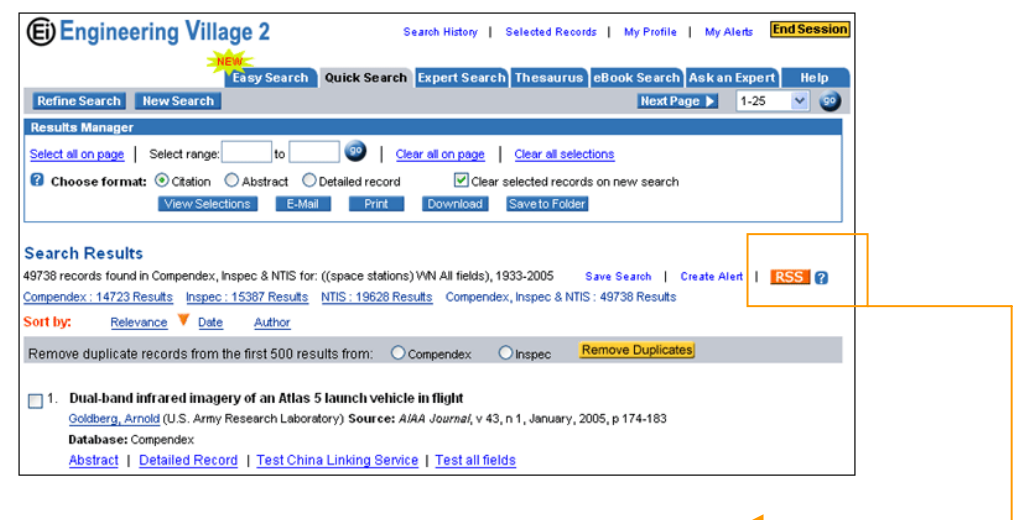

RSS stands for Really Simple Syndication or Rich Site Summary.

You need to have an RSS reader or aggregator to make use of RSS. RSS reader will display information feeds from your selected sites on your computer without visiting each Web site. You will automatically receive the most current information whenever these sources are updated. It will also allow you to share information with others in your research or study group.

With an RSS aggregator, you will be able to find technical information from Engineering Village 2, latest news from your library (if your library is providing an RSS feed), or latest technology news from the New York Times.

There are several types of RSS readers. Some are Web-based, such as My Yahoo, Bloglines or NewsGator, some are extensions of Web browsers such as Mozilla Foxfire and some are desktop readers like FeedDemon or Awasu. You can find a list of RSS reader and other information about RSS at the RSS Compendium.

Engineering Village 2 provides RSS feeds of your search queries. Once you have executed a search, you can post the latest updated records that match your query to your RSS aggregator and share the results with others within your institution. Engineering Village 2 RSS feed includes titles of the records and links back to Engineering Village 2 for the detailed record. You need to be in an IP authenticated environment that has access to Engineering Village 2 to view the detailed record. You won't be able to view the detailed record if you are accessing to Engineering Village 2 through a proxy.

This feature will allow you to get automatic weekly updates of your search queriesʹ results within your RSS readers.

To use the RSS feeds from Engineering Village 2, execute and refine your search until you have the search strategy that you wish to use as your feed. An RSS feed link will appear following your search statement.

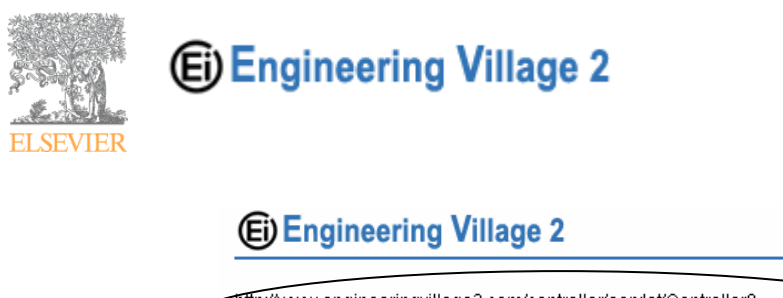

http://www.engineeringvillage2.com/controller/servlet/Controller? CID=openRSS&SYSTEM\_PT=t&queryID=7aa18710462bfcec476f9prod4data2 Copy and paste the link to your RSS reader. Each week when the database is updated any new results matching your query will be displayed in your RSS reader. Up to 400 titles will be delivered with each update. For more information on RSS see the Help section.

When you click on the RSS button a window will open with a link. Copy this link to your RSS aggregator as shown below.

\**Your RSS aggregator may be different than the example still the principle is the same.*

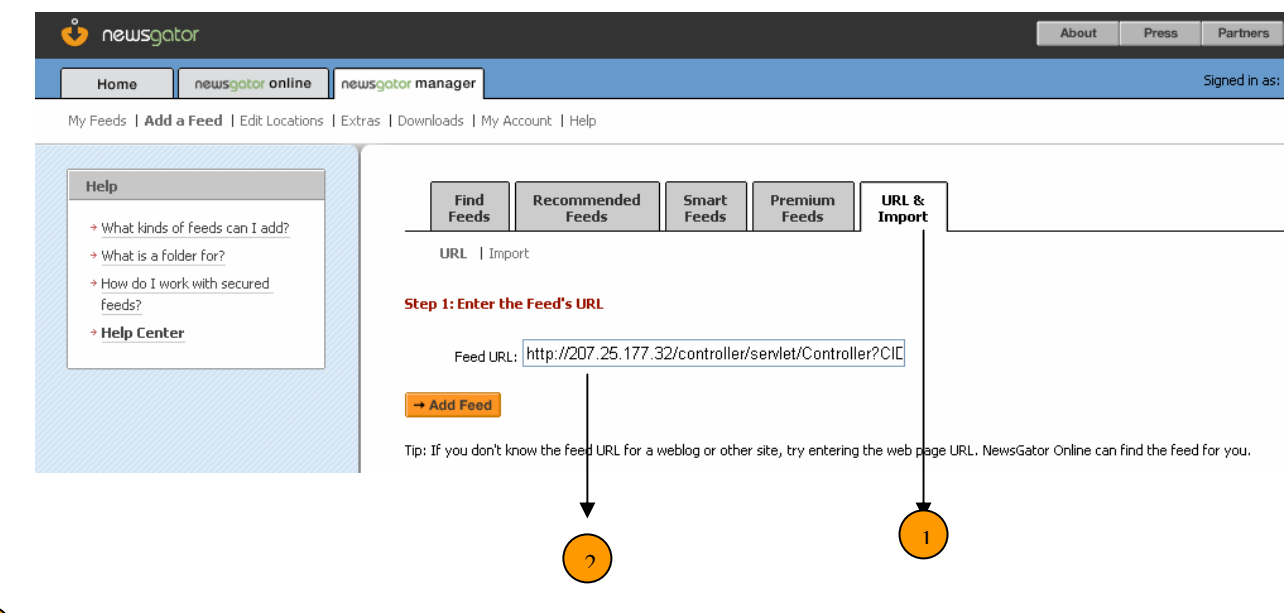

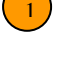

2

Add a feed by importing a URL

Paste the link in the feed URL line and click 'Add feed"

**Close** 

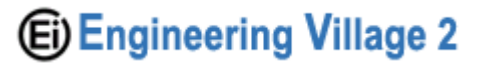

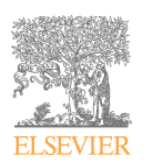

# Blog This

Blogs allow anyone to share their view, news, or passion with the world through publishing tools that are relatively easy to use and maintain.

## What are Blogged records used for?

Create a current awareness service highlighting new publications in a popular subject area.

Share information found on Engineering Village 2 platform with an audience outside your organization.

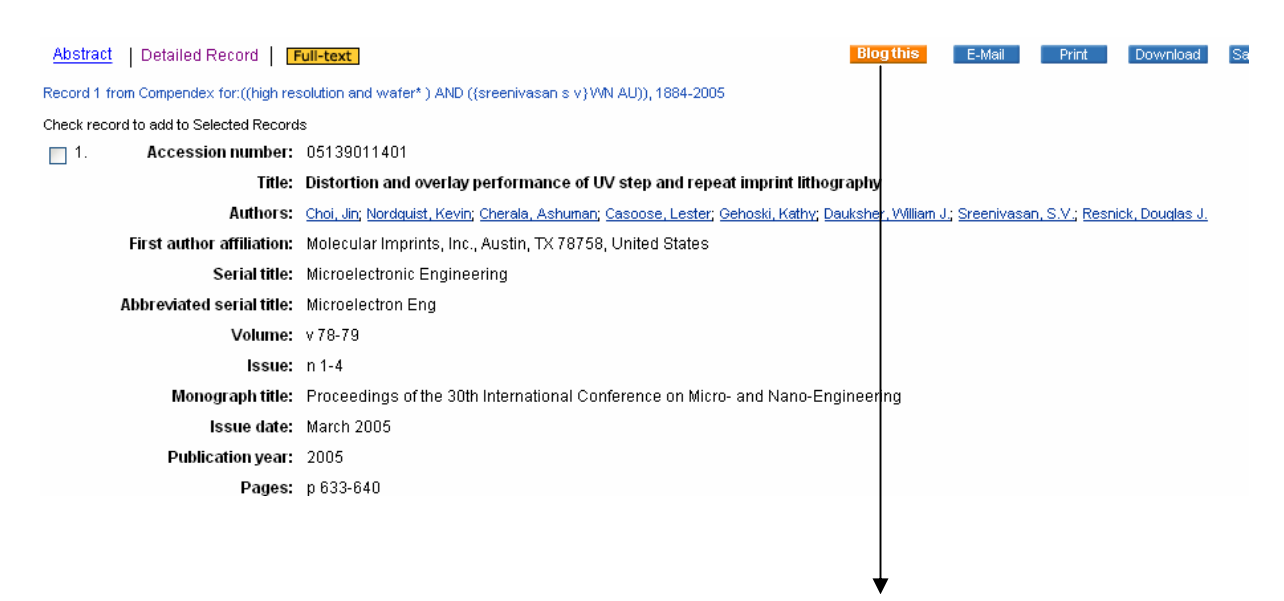

In order to blog a record, click on the 'Blog This' button.

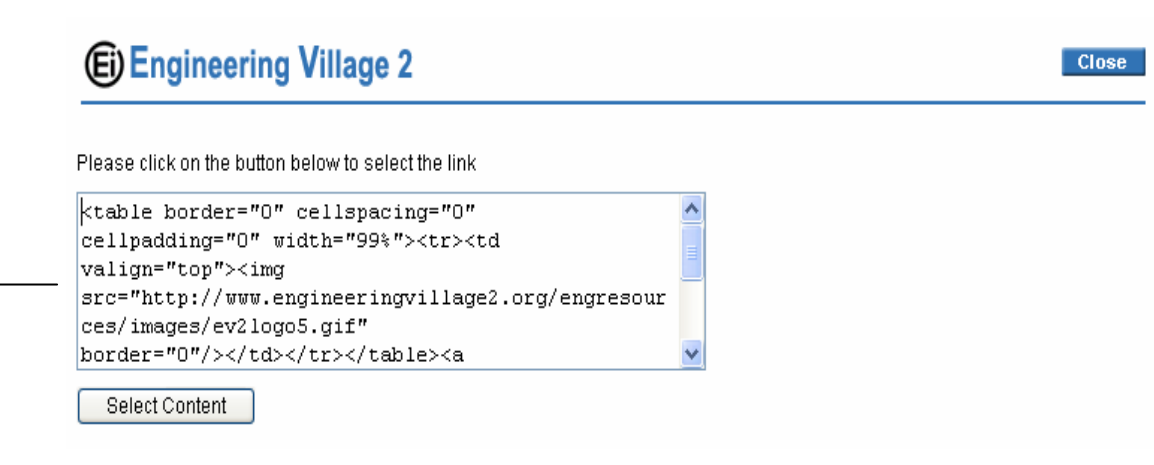

A window will appear with a link. Click on 'Select content' and copy the link.

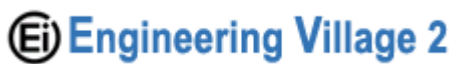

 $\blacktriangleright$ 

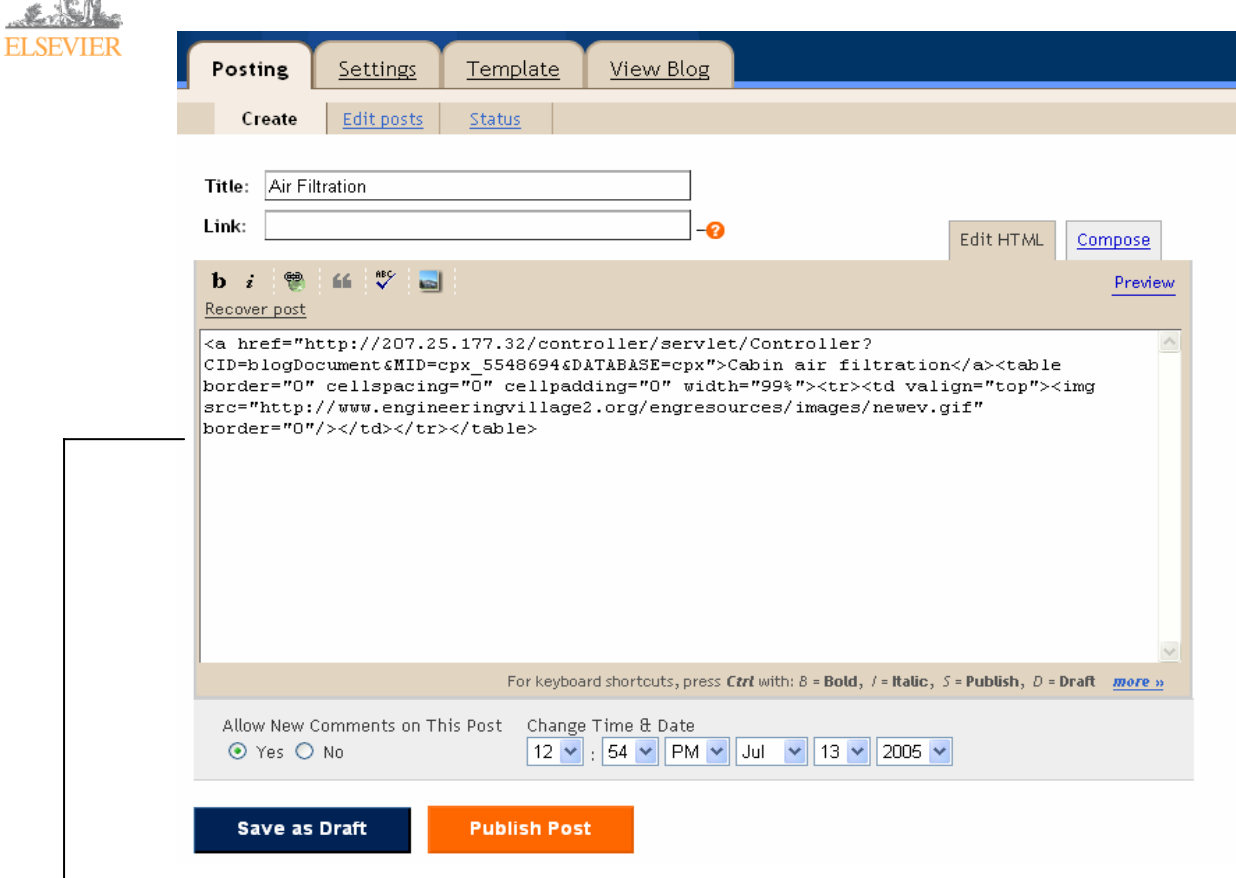

Depending on the Blog service that you use; paste the link selected in the appropriate posting space of your blog and publish it.

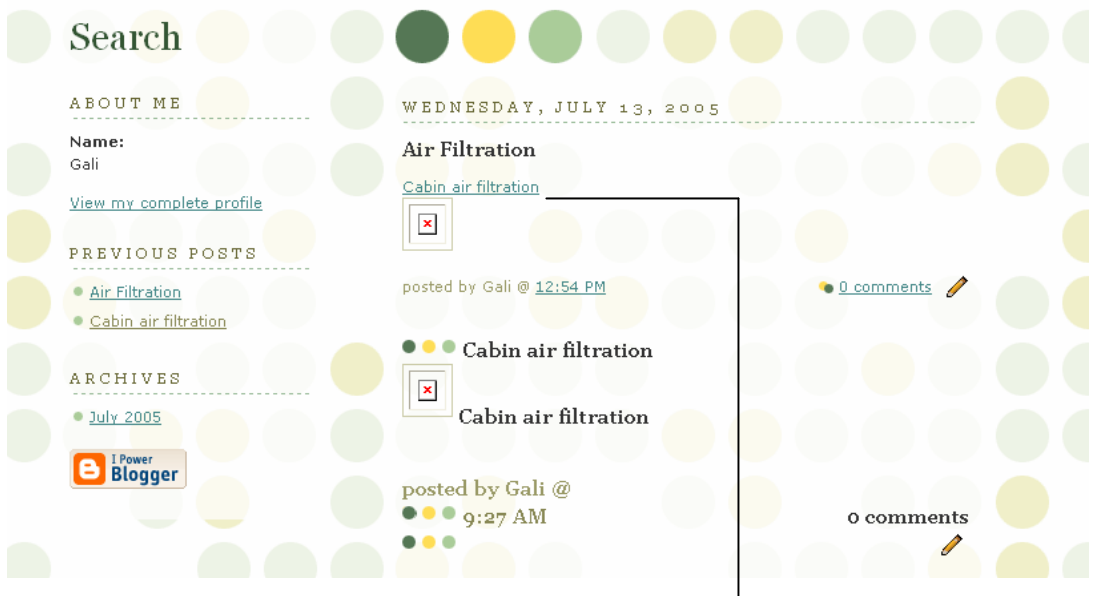

Your Blog will present the title of the record and a link to the record.